# تادحولاو هّجوُملا تاهجاو ءاطخأ فاشكتسا اهحالصإو ةيطمنلا Ï

### المحتويات

[المقدمة](#page-0-0) [المتطلبات الأساسية](#page-0-1) [المتطلبات](#page-0-2) [المكونات المستخدمة](#page-1-0) [الاصطلاحات](#page-1-1) [معلومات أساسية](#page-1-2) [الخطوات الأساسية لاستكشاف الأخطاء وإصلاحها](#page-1-3) [الوحدات النمطية غير معروفة](#page-1-4) [الموجهات والوحدات النمطية المدعومة](#page-4-0) [وحدات التكامل المتقدمة](#page-5-0) [مشاكل مصدر ساعة فتحات AIM](#page-5-1) لم يتم التعرف على AIM-VPN/SSL [الحد الأدنى لارتباط IMA لا يعمل](#page-8-0) [علامات IMA للواجهة](#page-8-1) [بطاقات واجهة WAN وصوت خط الاتصال Trunk Multiflex و WAN](#page-9-0) [VWIC-2MFT-T1 و VWIC-1MFT-T1 الأجهزة تركيب](#page-9-1) [VWIC2-1MFT-T1/E1، VWIC2-2MFT-T1/E1 الأجهزة تثبيت](#page-10-0) [أخطاء LCV و PCV](#page-11-0) [وحدات الشبكة النمطية](#page-11-1) [\(DS3 بطاقة \(NM-1T3/E3 تثبيت مشكلات](#page-11-2) [الوحدات النمطية للشبكة المحولة للإيثرنت Modules Network Switching Ethernet](#page-12-0) [مشكلات الطاقة المضمنة](#page-13-0) [أستكشاف أخطاء الواجهات التسلسلية وإصلاحها](#page-13-1) [معلومات ذات صلة](#page-13-2)

### <span id="page-0-0"></span>المقدمة

يساعد هذا المستند في استكشاف أخطاء واجهات المُوجه والوحدات النمطية وإصلاحها. ويناقش المستند أيضًا أسباب المشكلات، بالإضافة إلى الإجراءات الأساسية لاستكشاف المشكلات وإصلاحها والتعرّف عليها وحلها.

## <span id="page-0-1"></span>المتطلبات الأساسية

### <span id="page-0-2"></span>المتطلبات

لا توجد متطلبات خاصة لهذا المستند.

#### <span id="page-1-0"></span>المكونات المستخدمة

تستند المعلومات الواردة في هذا المستند إلى موجهات سلسلة 2600 و 2800 و 3600 و 3700 و 3800 و 7200 من .Cisco

تم إنشاء المعلومات الواردة في هذا المستند من الأجهزة الموجودة في بيئة معملية خاصة. بدأت جميع الأجهزة المستخدمة في هذا المستند بتكوين ممسوح (افتراضي). إذا كانت شبكتك مباشرة، فتأكد من فهمك للتأثير المحتمل لأي أمر.

### <span id="page-1-1"></span>الاصطلاحات

راجع [اصطلاحات تلميحات Cisco التقنية للحصول على مزيد من المعلومات حول اصطلاحات المستندات.](//www.cisco.com/en/US/tech/tk801/tk36/technologies_tech_note09186a0080121ac5.shtml)

### <span id="page-1-2"></span>معلومات أساسية

معظم موجهات Cisco هي أجهزة وصول قابلة لإضافة وحدات أخرى تحتوي على عدد من الفتحات لتوصيل وحدات الشبكة المختلفة. هذه هي القضايا المشتركة مع الوحدات النمطية للموجه:

- الوحدة النمطية غير معروفة.
	- يتعطل الموجه.
	- الموجه لا يقوم بالتمهيد.
		- يتم تعليق الموجه.

في هذا المستند، يمكنك رؤية الخطوات الأساسية لاستكشاف أخطاء الوحدة النمطية وإصلاحها والتعرف عليها وعزلها. كما يمكنك الاطلاع على القضايا الأكثر شيوعا وحلولها.

# <span id="page-1-3"></span>الخطوات الأساسية لاستكشاف الأخطاء وإصلاحها

### <span id="page-1-4"></span>الوحدات النمطية غير معروفة

إحدى المشاكل الشائعة مع واجهات الموجه والوحدات النمطية هي أنه لم يتم التعرف عليها بواسطة الموجه. يمكن أن تساعد هذه الخطوات البسيطة في التعرف على مشاكل الوحدة النمطية وحلها:

• للتحقق من معلومات الأجهزة لجهاز الشبكة، استخدم الأمر show diag في وضع EXEC او وضع EXEC ذي الامتيازات. Router# **show diag**

```
:Backplane EEPROM 3725
         PCB Serial Number : JAE0821JA9S
                Processor type : 61
         Top Assy. Part Number : 800-16147-02
                 Board Revision : D0
          Fab Part Number : 28-4226-06
         Deviation Number : 65535-65535
Manufacturing Test Data : FF FF FF FF FF FF FF FF
      RMA Number : 255-255-255-255
                 RMA Test History : FF
                 RMA History : FF
          Chassis Serial Number : JMX0836L10L
       Chassis MAC Address : 0011.218d.dd30
                 MAC Address block size : 48
Field Diagnostics Data : FF FF FF FF FF FF FF FF
                Hardware Revision : 0.1
                  Number of Slots : 2
```
EEPROM format version 4 :(EEPROM contents (hex 0x00: 04 FF C1 8B 4A 41 45 30 38 32 31 4A 41 39 53 09 0x10: 61 40 02 59 C0 46 03 20 00 3F 13 02 42 44 30 85 0x20: 1C 10 82 06 80 FF FF FF FF C4 08 FF FF FF FF FF 0x30: FF FF FF 81 FF FF FF FF 03 FF 04 FF C2 8B 4A 4D 0x40: 58 30 38 33 36 4C 31 30 4C C3 06 00 11 21 8D DD 0x50: 30 43 00 30 C5 08 FF FF FF FF FF FF FF FF 41 00  $0x60: 01 01 02$  FF FF FF FF FF FF FF FF FF FF FF FF 0x70: FF FF FF FF FF FF FF FF FF FF FF FF FF FF FF FF **:Slot 0** C3725 Mother board 2FE(TX)-3W Port adapter, 4 ports Port adapter is analyzed Port adapter insertion time unknown :EEPROM contents at hardware discovery PCB Serial Number : JAE0821JA9S Processor type : 61 Top Assy. Part Number : 800-16147-02 Board Revision : D0 Fab Part Number : 28-4226-06 Deviation Number : 65535-65535 Manufacturing Test Data : FF FF FF FF FF FF FF FF RMA Number : 255-255-255-255 RMA Test History : FF RMA History : FF Chassis Serial Number : JMX0836L10L Chassis MAC Address : 0011.218d.dd30 MAC Address block size : 48 Field Diagnostics Data : FF FF FF FF FF FF FF FF Hardware Revision : 0.1 Number of Slots : 2 Product (FRU) Number : C3725-2FE EEPROM format version 4 :(EEPROM contents (hex 0x00: 04 FF C1 8B 4A 41 45 30 38 32 31 4A 41 39 53 09 0x10: 61 40 02 59 C0 46 03 20 00 3F 13 02 42 44 30 85 0x20: 1C 10 82 06 80 FF FF FF FF C4 08 FF FF FF FF FF 0x30: FF FF FF 81 FF FF FF FF 03 FF 04 FF C2 8B 4A 4D 0x40: 58 30 38 33 36 4C 31 30 4C C3 06 00 11 21 8D DD 0x50: 30 43 00 30 C5 08 FF FF FF FF FF FF FF FF 41 00 0x60: 01 01 02 FF FF FF FF FF FF FF FF FF FF FF FF FF 0x70: FF FF FF FF FF FF FF FF FF FF FF FF FF FF FF FF

#### **:WIC Slot 1**

#### **Unknown WAN daughter card WIC module not supported/disabled in this slot**

Hardware Revision : 3.0 Part Number : 73-5797-03 Board Revision : A0 Deviation Number : 0-0 Fab Version : 02 PCB Serial Number : FOC07160WZ2 RMA Test History : 00 RMA Number : 0-0-0-0 RMA History : 00 Top Assy. Part Number : 800-09311-03<br>Connector Type : 01 Connector Type Chassis MAC Address : 0004.dd0d.798c MAC Address block size : 1 =Product (FRU) Number : PA-A2-4T1C-T3ATM EEPROM format version 4 :(EEPROM contents (hex 0x00: 04 FF 40 00 39 41 03 00 82 49 16 A5 03 42 41 30 0x10: 80 00 00 00 00 02 02 C1 8B 46 4F 43 30 37 31 36

0x20: 30 57 5A 32 03 00 81 00 00 00 00 04 00 C0 46 03 0x30: 20 00 24 5F 03 05 01 C3 06 00 04 DD 0D 79 8C 43 0x40: 00 01 FF FF FF FF FF FF FF FF FF FF FF FF FF FF 0x50: FF FF FF FF FF FF FF FF FF FF FF FF FF FF FF FF 0x60: FF FF FF FF FF FF FF FF FF FF FF FF FF FF FF FF 0x70: FF FF FF FF FF FF FF FF FF FF FF FF FF FF FF FF :WIC Slot 2 T1 (2 port) Multi-Flex Trunk (Drop&Insert) WAN daughter card Hardware revision 1.0 Board revision B0 Serial number 22688207 Part number 800-04614-02 =FRU Part Number VWIC-2MFT-T1-DI Test history 0x0 RMA number 00-00-00 Connector type PCI EEPROM format version 1 :(EEPROM contents (hex 0x20: 01 24 01 00 01 5A 31 CF 50 12 06 02 00 00 00 00 0x30: 58 00 00 00 01 01 18 00 FF FF FF FF FF FF FF FF :Slot 1 High Density Voice Port adapter Port adapter is disabled Port adapter insertion time unknown :EEPROM contents at hardware discovery Hardware Revision : 1.1 Top Assy. Part Number : 800-03567-01 Board Revision : G0 Deviation Number : 0-31106 Fab Version : 02 PCB Serial Number : JAB0613089J RMA Test History : 00 RMA Number : 0-0-0-0 RMA History : 00 =Product (FRU) Number : NM-HDV EEPROM format version 4 :(EEPROM contents (hex 0x00: 04 FF 40 00 CC 41 01 01 C0 46 03 20 00 0D EF 01 0x10: 42 47 30 80 00 00 79 82 02 02 C1 8B 4A 41 42 30 0x20: 36 31 33 30 38 39 4A 03 00 81 00 00 00 00 04 00 0x30: FF FF FF FF FF FF FF FF FF FF FF FF FF FF FF FF 0x40: FF FF FF FF FF FF FF FF FF FF FF FF FF FF FF FF 0x50: FF FF FF FF FF FF FF FF FF FF FF FF FF FF FF FF 0x60: FF FF FF FF FF FF FF FF FF FF FF FF FF FF FF FF 0x70: FF FF FF FF FF FF FF FF FF FF FF FF FF FF FF FF =HDV SIMMs: Product (FRU) Number: PVDM-12 .SIMM slot 0: Empty .SIMM slot 1: Empty .SIMM slot 2: Empty .SIMM slot 3: Empty .SIMM slot 4: Empty  $:$ Slot 2 PORT Voice PM for MARs Port adapter 4 Port adapter is analyzed Port adapter insertion time unknown :EEPROM contents at hardware discovery Hardware revision 1.1 Board revision B0 Serial number 10379472 Part number 800-02491-02 =FRU Part Number NM-2V Test history 0x0 RMA number 00-00-00 EEPROM format version 1 :(EEPROM contents (hex 0x00: 01 65 01 01 00 9E 60 D0 50 09 BB 02 00 00 00 00

0x10: 58 00 00 00 98 09 13 17 FF FF FF FF FF FF FF FF 0x20: FF FF FF FF FF FF FF FF FF FF FF FF FF FF FF FF 0x30: FF FF FF FF FF FF FF FF FF FF FF FF :VIC Slot 0 (FXS Voice daughter card (2 port Hardware revision 1.1 Board revision F0 Serial number 16172601 Part number 800-02493-01 =FRU Part Number VIC-2FXS Test history 0x0 RMA number 00-00-00 Connector type Wan Module EEPROM format version 1 :(EEPROM contents (hex 0x20: 01 0E 01 01 00 F6 C6 39 50 09 BD 01 00 00 00 00 0x30: 78 0E F2 00 99 10 11 01 FF FF FF FF FF FF FF FF :VIC Slot 1 (FXO Voice daughter card (2 port Hardware revision 1.1 Board revision K0 Serial number 27584010 Part number 800-02495-01 =FRU Part Number VIC-2FXO Test history 0x0 RMA number 00-00-00 Connector type Wan Module EEPROM format version 1 :(EEPROM contents (hex 0x20: 01 0D 01 01 01 A4 E6 0A 50 09 BF 01 00 00 00 00 0x30: A0 00 00 00 02 05 09 01 FF FF FF FF FF FF FF FF

- إذا لم يتم عرض معلومات أجهزة الوحدة النمطية في show diag، فقم بإعادة إرسال الوحدة النمطية للأجهزة. يمكنك أيضا تثبيت الوحدة النمطية في فتحة مختلفة. بعض الوحدات النمطية غير قابلة للتبديل دون إيقاف التشغيل، قم بإعادة تحميل الموجه بعد تثبيت الوحدة النمطية.
- إذا كانت معلومات أجهزة الوحدة النمطية مبينة في show diag ولكن لا يمكنك رؤية واجهات الوحدة النمطية في show run أو عرض IP interface brief output، فتحقق من وثائق تثبيت الأجهزة. تحتاج بعض الوحدات النمطية إلى تكوين الموجه بعد التثبيت.
- في إخراج show diag، لاحظ رسالة الخطأ تحت WIC 0 في الفتحة 0. يتم عرضه على أنه "بطاقة تابعة لشبكة WAN غير معروفة" "وحدة WIC النمطية غير مدعومة/معطلة في هذا الفتحة." قد تكون هذه مشكلة أجهزة غير متوافقة. تحقق من قسم [الموجهات والوحدات النمطية المدعومة](#page-4-0) للتأكد من دعم الوحدة النمطية بواسطة الموجه، وأيضا تحقق من إصدار IOS المدعوم لتلك الوحدة النمطية.

ملاحظة: عند إعادة تشغيل الموجه بلا انقطاع، توصي Cisco بالانتظار لمدة 20 ثانية على الأقل قبل تشغيل الجهاز.

#### <span id="page-4-0"></span>الموجهات والوحدات النمطية المدعومة

تظهر هذه الارتباطات الواجهات والوحدات النمطية ذات الصلة التي تدعمها الموجهات. كما يتم ذكر إصدارات IOS المدعومة في ورقة البيانات الخاصة بالواجهات والوحدات النمطية ذات الصلة.

- موجّهات الخدمات المتكاملة للسلسلة Cisco 3800 Series
- [موجّهات الخدمات المتكاملة للسلسلة Series 2800 Cisco](//www.cisco.com/en/US/products/ps5854/products_relevant_interfaces_and_modules.html)
	- [الموجّهات من السلسلة 7200 من Cisco](//www.cisco.com/en/US/products/hw/routers/ps341/products_relevant_interfaces_and_modules.html)
	- [الموجّهات من السلسلة 7600 من Cisco](//www.cisco.com/en/US/products/hw/routers/ps368/products_relevant_interfaces_and_modules.html)
- [موجهات الوصول المتعددة الخدمات سلسلة 3700 من Cisco](//www.cisco.com/en/US/products/hw/routers/ps282/products_relevant_interfaces_and_modules.html)
	- [النظم الأساسية المتعددة الخدمات Series 3600 Cisco](//www.cisco.com/en/US/products/hw/routers/ps274/products_relevant_interfaces_and_modules.html)
		- [النظم الأساسية متعددة الخدمات سلسلة 2600 Cisco](//www.cisco.com/en/US/products/hw/routers/ps259/products_relevant_interfaces_and_modules.html)

● [موجّهات الخدمات المتكاملة للسلسلة Series 1800 Cisco](//www.cisco.com/en/US/prod/collateral/routers/ps5854/product_data_sheet0900aecd80581fe6_ps5853_Products_Data_Sheet.html)

### <span id="page-5-0"></span>وحدات التكامل المتقدمة

تتوفر ثلاثة أنواع مختلفة من AIM لموجهات الوصول النمطية من Cisco. تكمل وحدات AIM هذه المجموعة الواسعة من حلول الأمان والصوت من Cisco وتتيح للمؤسسات ومزودي الخدمة تنفيذ حلول ATM والأمان والصوت على الموجهات.

- ATM المسمى ATM-AIM: يوفر ATM-AIM خدمات وضع النقل غير المتزامن (ATM (إلى شبكة WAN.
- يطلق على AIM-VOICE-30: يوفر AIM-VOICE-30 خدمات معالج الإشارة الرقمية (DSP)، والتي يمكنها دعم ما يصل إلى 30 قناة صوتية متوسطة التعقيد أو 16 قناة صوت عالية التعقيد.
	- الصوت + ATM AIM المسمى AIM-ATM-VOICE-30: يجمع AIM-ATM-VOICE-30 بين ميزات وحدات واحدة AIM وحدة في AIM-VOICE-30 و AIM-ATM
		- الصوتية Cisco Unity Express بريد علب AIM-CUE يوفر :AIM-CUE المسمى Voice Mail AIM للمستخدمين.
- VPN و SSL AIM-VPN/SSL او AIM-VPN/SSL-3: يعمل AIM-VPN/SSL على تحسين الأنظمة الأساسية لموجه الخدمات المدمجة من Cisco للشبكات الخاصة الظاهرية في كل من عمليات نشر شبكة الويب وشبكة VPN الخاصة ببروتوكول أمان IPSec (IP (وطبقة مآخذ التوصيل الآمنة (SSL(.

في هذا القسم، سترى بعض المشكلات الشائعة المتعلقة بوحدات الصوت النمطية وبطاقات الواجهة. واحد من الخطوات مهم in order to عزلت الإصدار بين المسحاج تخديد وحدة نمطية والخط أن يركض الاسترجاع إختبار. اقرأ [إختبارات الاسترجاع لخطوط K1/56T](//www.cisco.com/en/US/tech/tk713/tk628/technologies_tech_note09186a00800a754b.shtml) لاختبار الدائرة باستخدام إختبار الاسترجاع.

ملاحظة: الحد الأدنى لمجموعة ميزات IOS المطلوبة من قبل ATM-AIM هو Plus IOS. راجع المتطلبات والدعم في [.AIM-ATM-VOICE-30 و AIM-VOICE-30 و AIM-ATM وحدات](//www.cisco.com/en/US/products/hw/routers/ps259/products_data_sheet09186a0080088753.html#wp41547)

ملاحظة: يمكن تثبيت الفلاش المدمج فقط في وحدة VPN-AIM ولا يمكن تثبيته في بطاقة ATM-AIM.

#### <span id="page-5-1"></span>مشاكل مصدر ساعة فتحات AIM

تحتوي الموجهات 2691 Cisco و 3660 و 3700 و 3800 على فتحتي AIM. عند إنشاء مجموعتي IMA، لا يمكنك إستخدام مصدرين مختلفين للساعة بسبب قيود الأجهزة. توجد كلتا الفتحتين AIM في مجال الساعة نفسه وفقا لتصميم الأجهزة. يوضح هذا المثال أن المنافذ 0/2/0 و 1/2/0 تم تكوينها في مجموعة 0 IMA، وأن المنافذ 0/3/0 و 1/3/0 تم تكوينها في مجموعة 1 IMA. يمكنك أيضا أن ترى أن الميناء في مجموعة 0 slot AIM (0 IMA (شكلت أن مصدر الساعة داخليا، والمنافذ في مجموعة 1 slot AIM (1 IMA (شكلت أن مصدر الساعة من خط. بسبب قيود الأجهزة، لن تظهر الواجهة ATM0/IMA1.

> Router# configure terminal Router(config)# controller T1 0/2/0 Router(config-controller)# **mode atm aim 0** Router(config-controller)# framing esf Router(config-controller)# linecode b8zs Router(config-controller)# **clock source internal**

```
Router(config)# controller T1 0/2/1
       Router(config-controller)# mode atm aim 0
          Router(config-controller)# framing esf
        Router(config-controller)# linecode b8zs
Router(config-controller)# clock source internal
```

```
Router(config)# controller T1 0/3/0
Router(config-controller)# mode atm aim 1
  Router(config-controller)# framing esf
```
Router(config-controller)# linecode b8zs Router(config-controller)# **clock source line primary**

Router(config)# controller T1 0/3/1 Router(config-controller)# **mode atm aim 1** Router(config-controller)# framing esf Router(config-controller)# linecode b8zs Router(config-controller)# **clock source line primary**

```
Router# show ima int br
                                              Interface ATM0/IMA1 is down
                                                Group index is 11 
Ne state is insufficientLinks, failure status is insufficientLinksNe 
                                     :IMA Group Current Configuration 
                                  Tx/Rx minimum required links 1/1 
            Maximum allowed diff delay is 25ms, Tx frame length 128 
      Ne Tx clock mode CTC, configured timing reference link ATM0/0 
                                Test pattern procedure is disabled 
                     :(IMA Group Total Counters (time elapsed 0 seconds 
                                           Tx cells, 0 Rx cells 0 
                Ne Failures, 6 Fe Failures, 1735406 Unavail Secs 4 
                                               :IMA link Information 
                 Link Physical Status NearEnd Rx Status 
                  ----------------- --------------- ---- 
                           ATM0/3/0 up active
                            ATM0/3/1 up active
```
لحل هذه المشكلة، قم بتكوين الموجه لاستخلاص الساعة من مصدر واحد. إذا كان مزود الخدمة يوفر الساعات، فقم بتكوين جميع المنافذ لتحديد مصدر الساعة من السطر. في حالة وجود ATM من نقطة إلى نقطة، لن يقوم مزود الخدمة بتفعيل التوقيت. في هذه الحالة، قم بتكوين نهاية واحدة للمصدر الداخلي للساعة، ثم قم بتكوين الطرف الآخر لتحديد مصدر الساعة من السطر.

```
Router(config)# controller T1 0/2/0
       Router(config-controller)# mode atm aim 0
         Router(config-controller)# framing esf
        Router(config-controller)# linecode b8zs
Router(config-controller)# clock source internal
                                               !
             Router(config)# controller T1 0/2/1
       Router(config-controller)# mode atm aim 0
          Router(config-controller)# framing esf
        Router(config-controller)# linecode b8zs
Router(config-controller)# clock source internal
                                               !
             Router(config)# controller T1 0/3/0
       Router(config-controller)# mode atm aim 1
         Router(config-controller)# framing esf
        Router(config-controller)# linecode b8zs
Router(config-controller)# clock source internal
                                               !
             Router(config)# controller T1 0/3/1
```

```
Router(config-controller)# mode atm aim 1
          Router(config-controller)# framing esf
        Router(config-controller)# linecode b8zs
Router(config-controller)# clock source internal
```
### <span id="page-6-0"></span>لم يتم التعرف على SSL/VPN-AIM

في موجهات سلسلة Cisco التي تحتوي على وحدة SSL/VPN-AIM مركبة، لا يزال من الممكن إجراء التشفير

بواسطة المعالج الرئيسي بدلا من AIM. وقد يؤدي إلى إستخدام عال لوحدة المعالجة المركزية (CPU (على الموجهات. قد يكون السبب في ذلك هو مشكلة عدم توافق الأجهزة والبرامج أو وجود هدف في حالة سيئة أو إستخدام AIM غير صحيح أو وجود عطل في الأجهزة في اللوحة الخلفية.

يكون إخراج الأمر show crypto engine config مفيدا لتحديد سبب المشكلة.

هذا مثال على إخراج الأمر show crypto engine config باستخدام برنامج Cisco IOS® غير الصحيح المثبت:

Router#**show crypto engine config**

crypto engine name: **unknown** crypto engine type: software serial number: 59E1C9F9 crypto engine state: installed crypto engine in slot: N/A هذا مثال على الهدف الضعيف الأساس (كل تشكيل hex قيمة عرض 0):

#### Router#**show crypto engine config**

crypto engine name: Virtual Private Network (VPN) Module crypto engine type: hardware

Configuration: **0x000000000000000000000000**

**0x000000000000000000000000** : **0x000000000000000000000000** : **0x000000000000000000000000** : CryptIC Version: 000.000 CGX Version: 000.000 CGX Reserved: 0x0000 PCDB info: 0x0000 0x0000 0x0000 Serial Number: 0x0000000000 0x0000000000 : DSP firmware version: 000.000 DSP Bootstrap Version: 000.000 DSP Bootstrap Info: 0x0000

Compression: No DES: Yes 3 Privileged Mode: 0x0000 Maximum buffer length: 4096 Maximum DH index: 0470 Maximum SA index: 0940 Maximum Flow index: 1880 Maximum RSA key size: 0000 يمكن أن يساعد هذا الإجراء بالتفصيل في حل المشكلة:

- ارجع إلى قسم <u>[دعم البرامج للأجهزة](//tools.cisco.com/Support/Fusion/FusionHCHome.do)</u> (<u>العملاء المسجلون</u> فقط) في <u>Software Advisor (مرشد البرامج</u>) ([العملاء المسجلون](//tools.cisco.com/RPF/register/register.do) فقط) لضمان توافق إصدار برنامج Software IOS Cisco مع الهدف. تحقق أيضا مما إذا كان يتم تحميل صورة بمعيار تشفير البيانات (DES) أو صورة معيار تشفير البيانات الثلاثي (3DES). سيتضمن اسم الصورة إما "i56 "ل DES أو "9K "ل DES.3 هذا مثال على صورة DES؛ .121-mz-i56js2600-c
	- .DES صورة هو 5.T9.bin ∙ حاول إعادة تركيب الهدف. للحصول على تعليمات التثبيت الكامل، ارجع إلى <u>[دليل البدء السريع لتثبيت AIM:](//www.cisco.com/en/US/docs/routers/access/interfaces/aim/quick/guide/aim_qsg.html)</u> [السلسلة 2600 Cisco و 3600 و 3700 Series.](//www.cisco.com/en/US/docs/routers/access/interfaces/aim/quick/guide/aim_qsg.html)
- للتحقق من اكتشاف البطاقة بشكل صحيح الآن، قم بإصدار الأمر show crypto engine config. سيقوم سطر نوع محرك التشفير بقراءة الأجهزة، وسيحتوي حقل التكوين على أرقام سداسية عشرية صالحة. هذا نموذج

```
لمخرجات الأمر بالنسبة إلى AIM:
                                                              router#show crypto engine config
                                    crypto engine name: Virtual Private Network (VPN) Module
                                                                            crypto engine type
                                                                                    hardware :
                                                    Configuration: 0x000109010F00F00784000000
                                                                  0xA2112AB1AB68BA9C3992D377 :
                                                                  0x295801AF4A12EFD108000300 :
                                                                  0x00000000D78312B12546464B :
                                                                      CryptIC Version: 001.000
                                                                          CGX Version: 001.009
                                                                          CGX Reserved: 0x000F
                                                               PCDB info: 0x07F0 0x0084 0x0000
                                                        Serial Number: 0x11A2B12A68AB9CBA9239
                                                                      0x77D35829AF01124AD1EF :
                                                                 DSP firmware version: 000.008
                                                                DSP Bootstrap Version: 000.003
                                                                    DSP Bootstrap Info: 0x0000
                                                                               Compression: No
                                                                                    DES: Yes 3
                                                                       Privileged Mode: 0x0000
                                                                   Maximum buffer length: 4096
                                                                        Maximum DH index: 0470
                                                                        Maximum SA index: 0940
                                                                      Maximum Flow index: 1880
                                                                    Maximum RSA key size: 0000
                                                                      :Crypto Adjacency Counts
                                                                                  Lock Count: 0
                                                                               Unlock Count: 0
• إذا كانت القيم الموجودة في حقل  لا تزال تظهر 0s، فهذا يعني إما أن الوحدة النمطية AIM أو اللوحة الأم معيبة
                                                                                  ويلزم إستبدالها.
```
### <span id="page-8-0"></span>الحد الأدنى لارتباط IMA لا يعمل

عقب يجمع أنت ال 1T ميناء داخل IMA مجموعة، ال 0IMA0/ATM كامل قارن أن يذهب إلى أسفل إن أي واحد من الميناء يكون أسفل. أنت يستطيع أيضا شكلت المسحاج تخديد مع الأمر X links-minimum-active ima، حيث x هو الرقم من 1T ميناء، مثل أن ال 0IMA0/ATM ينخفض قارن فقط عندما x رقم من خطوة يكون أسفل. مثلا، عندما يشكل أنت I**MA نشط-3-minimum-link** ، ال ATM0/IMA0 قارن سيزول إن ثلاثة T1 ميناء يكون أسفل. يمكن لموجه Cisco الذي يشغل برنامج 12.3 الرئيسي أن يواجه مشاكل قابلية التشغيل البيني مع بعض محولات ATM من جهة خارجية. في هذه الحالات، حتى وإن شكلت أنت **IMA نشط-3-minimum-links ،** ال ATM0/IMA0 قارن ستسقط إن واحد من الثلاثة T1 ميناء سقطت. وثقت هذا إصدار في الخطأ 0935<u>9CSCeg ([يسجل](//tools.cisco.com/RPF/register/register.do)</u> زبون فقط) ويستطيع كنت حللت إن أنت رفعت ال ios cisco إلى الإصدار يذكر في الخطأ.

### <span id="page-8-1"></span>علامات IMA للواجهة

تتطلب وحدات وحدات وحدات AIM (Module Integration Advanced ATM (المثبتة في موجهات 3700/3600/2600 تهيئة فريدة للساعة للسماح لها بالعمل بشكل صحيح. يؤدي الفشل في تكوينها بشكل صحيح إلى حدوث أخطاء في إرتباطات التجميع المعكوس (IMA) ووحدة التحكم T1/E1، وكذلك في المجموعات التي ترفرف بشكل مستمر.

بشكل نموذجي، ترى رسائل السجل التي تشير إلى أن الواجهة والدائرة الافتراضية الدائمة (PVC (قد سقطت، كما هو موضح.

.ATM-5-UPDOWN: Interface ATM0/IMA0.1, Changing autovc 1/90 to PVC deactivated% .ATM-5-UPDOWN: Interface ATM0/IMA0.1, Changing autovc 1/90 to PVC activated% يمكن رؤية الأخطاء التي تظهر إيقاعات التذييل إذا قمت بإصدار الأمر 1T controllers show أو controllers show .E1

هذا نموذج للمخرجات من الأمر 1E controllers show:

.E1 0/1 is up Applique type is Channelized E1 - balanced .No alarms detected alarm-trigger is not set Version info Firmware: 20020812, FPGA: 11 .Framing is CRC4, Line Code is HDB3, Clock Source is Line :(Data in current interval (363 seconds elapsed Line Code Violations, 0 Path Code Violations 0 **Slip Secs**, 0 Fr Loss Secs, 0 Line Err Secs, 0 Degraded Mins **85** Errored Secs, 0 Bursty Err Secs, 0 Severely Err Secs, 0 Unavail Secs 85 :(Total Data (last 88 15 minute intervals ,Line Code Violations, 2536 Path Code Violations 1 ,Slip Secs, 86 Fr Loss Secs, 1 Line Err Secs, 0 Degraded Mins 18319 Errored Secs, 1 Bursty Err Secs, 0 Severely Err Secs, 87 Unavail Secs 18319

لحل هذه المشكلة، قم بتكوين مصدر ساعة شبكة ومشاركة لكل وحدة WIC و AIM مثبتة. يكون صوت الحزمة وفيديو حساسين لتأخيرات الوقت. لمنع عدم التطابقات وإيصالات البيانات، قم بمزامنة تدفقات البيانات إلى مصدر ساعة واحدة، يعرف بساعة الشبكة. عند تكوين ساعة شبكة على بوابة، يقوم الموجه بتمرير إشارة الساعة هذه خارجيا لمنفذ 1T أو 1E، ثم يمر عبر اللوحة الخلفية إلى منفذ 1T أو 1E آخر على بطاقة واجهة شبكة (WIC (أو فتحة وحدة شبكة أخرى. يتم تكوين إستخدام ساعة شبكة على بوابة إذا قمت بتسمية وحدات الشبكة النمطية وبطاقات الواجهة التي تشارك في ساعة الشبكة، ثم حدد وحدة تحكم للعمل كمصدر لتوقيت ساعة الشبكة.

توفر ساعة الشبكة التوقيت من المصدر عبر وحدة التحكم إلى AIM، ثم الخروج إلى جميع فتحات الموجه التي تشارك. تدعم الموجهات من السلسلة 2600 Cisco فتحة AIM داخلية واحدة، وتدعم موجهات 3660 Cisco فتحتين داخليتين AIM. تتصل فتحة AIM بكل من ناقل النظام الرئيسي وناقل التجميع (TDM (الثانوي لتقسيم الوقت الذي يتم تشغيله بين فتحات الوحدة النمطية للشبكة، وعلى سلسلة 2600 Cisco، إلى فتحات بطاقة واجهة WIC (WAN(.

على سبيل المثال، على محول من السلسلة 2600 مع وحدة ATM-AIM النمطية وبطاقتي VWICs تستخدمان ل IMA، قم بتكوين هذه الطريقة:

> network-clock-participate wic 0 network-clock-participate wic 1

network-clock-select 1 T1 0/0

في الموجهات 2611 و 2621 و 2651، لا يكون هدف المشاركة في ساعة الشبكة 0 مطلوبا أو مدعوما لأن هذه الموجهات تحتوي على فتحة AIM واحدة فقط. في 2691 أو 3600 أو ،3700 يجب عليك أيضا تضمين الأمر -network X aim share-clock لكل وحدة ATM-AIM مثبتة. لمزيد من المعلومات، ارجع إلى [ATM-AIM و -30VOICE-AIM و](//www.cisco.com/en/US/docs/ios/12_2/12_2x/12_2xb/feature/guide/ft_gins2.html) [.Cisco 3660 و Cisco 2600 لسلسلة AIM-ATM-VOICE-30](//www.cisco.com/en/US/docs/ios/12_2/12_2x/12_2xb/feature/guide/ft_gins2.html)

## <span id="page-9-0"></span>بطاقات واجهة WAN وصوت خط الاتصال Trunk Multiflex و WAN

### <span id="page-9-1"></span>VWIC-2MFT-T1 و VWIC-1MFT-T1 الأجهزة تركيب

Cisco 1-and 2-Port T1/E1 Multiflex Voice/WAN Interface Cards ("Multiflex الواجهة بطاقات تدعم VWICs ("تطبيقات الصوت والبيانات في موجهات 2600 Cisco و 2800 و 3600 و 3700 و 3800 متعددة الخدمات. المشكلة الشائعة هي أنه لا يمكنك رؤية واجهات الموجه، مثل ATMx/y أو Serial 0/0:0 في -show running s configuration أو في إخراج interfaces show. هذا سلوك طبيعي. بعد تثبيت هذه البطاقة على الموجه، يمكنك

رؤية واجهات وحدة التحكم 1T 0،T، وما إلى ذلك في ملف تكوين الموجه. يمكن إستخدام بطاقات الواجهة هذه لأغراض مختلفة. قم بتكوين هذه البطاقات لاستخدامها المحدد. يمكن إستخدام بطاقات VWIC بنفس طريقة مثال التكوين هذا:

```
يمكن إستخدامه كبطاقة واجهة WAN قياسية مثل بطاقات الواجهة التسلسلية الأخرى.
●
                                                                 Router# configure terminal
                                                           Router(config)#controller T1 0/0
             [Router(config-controller)# channel-group 0 timeslots 1-24 speed 64 [64 | 56
          Oct 20 13:11:45.230: %LINK-3-UPDOWN: Interface Serial0/0:0, changed state to do*
                                                                                          wn
          :Oct 20 13:11:46.230: %LINEPROTO-5-UPDOWN: Line protocol on Interface Serial0/0*
                                                                   changed state to down ,0
                                       {Router(config-controller)# framing esf {sf | esf
                                     {Router(config-controller)# linecode b8sz {ami | b8zs
                                  {Router(config-controller)# clock source {line | internal
                                                     Router(config-controller)# no shutdown
                                                             Router(config-controller)# end
                                                                              Router# write
                                                                 Router# configure terminal
                                                      Router(config)# interface Serial0/0:0
                                   Router(config-if)# ip address 192.168.1.2 255.255.255.0
                                  [Router(config-if)# encapsulation hdlc [ppp | frame-relay
                                                             Router(config-if)# no shutdown
                                                                     Router(config-if)# end
                                                                              Router# write
  يمكن إستخدامه كجزء من مجموعة IMA ATM. في هذه الحالة، تعمل بطاقات VWIC مع الوحدة النمطية
●
                                                                            .AIM-ATM لجهاز
                                                          Router(config)# controller T1 0/0
                                                  Router(config-controller)# mode atm aim 0
                                                     Router(config-controller)# framing esf
                                                   Router(config-controller)# linecode b8zs
                                                                                           !
                                                          Router(config)# controller T1 0/1
                                                  Router(config-controller)# mode atm aim 0
                                                     Router(config-controller)# framing esf
                                                   Router(config-controller)# linecode b8zs
                                                                                           !
                                                           Router(config)# interface ATM0/0
                                                             Router(config-if)# ima-group 1
                                                                                           !
                                                            Router(config)#interface ATM0/1
                                                             Router(config-if)# ima-group 1
                                                                                           !
                                                        Router(config)# interface ATM0/IMA1
                                                          Router(config-if)# bandwidth 4500
                                                           Router(config-if)# no ip address
                                                      Router(config-if)# atm vc-per-vp 1024
                                                   Router(config-if)# no atm ilmi-keepalive
                                                                                           !
                                    Router(config)# interface ATM0/IMA1.100 point-to-point
                                                          Router(config-if)# bandwidth 4500
                                Router(config-if)# ip address 172.19.18.26 255.255.255.252
يمكن إستخدامه كبطاقة واجهة صوتية. في هذه الحالة، تعمل بطاقات VWIC مع وحدات الشبكة الصوتية عالية
●
```
الكثافة (HDV-NM(. لاحظ مثال التكوين في [الوحدة النمطية لشبكة الصوت/الفاكس الرقمية عالية الكثافة IP](//www.cisco.com/en/US/products/hw/modules/ps2617/products_configuration_example09186a008052c940.shtml) .[Communications High-Density Digital Voice/Fax Network Module](//www.cisco.com/en/US/products/hw/modules/ps2617/products_configuration_example09186a008052c940.shtml)

### <span id="page-10-0"></span>VWIC2-1MFT-T1/E1، VWIC2-2MFT-T1/E1 الأجهزة تثبيت

بمجرد تثبيت الجيل الثاني من بطاقات الواجهة 1-و 2-Port T1/E1 Multiflex Trunk Voice/WAN، يتم عرض معلومات جهاز الوحدة النمطية في إخراج الأمر diag show. لا تعرض واجهات الوحدة النمطية في إخراج الأوامر config-running show أو brief interface ip show. تحتاج هذه الوحدات إلى تهيئة إضافية بعد تثبيتها. يجب إصدار نوع البطاقة {1e1 }t1} أمر لتكوين الموجه للتعرف على البطاقة. راجع أمثلة التكوين <u>[لبطاقات واجهة WAN/الصوت](//www.cisco.com/en/US/docs/ios/12_2/12_2z/12_2zj/feature/guide/gthwecan.html)</u> متعدد المسارا<u>ت</u> من الجيل الثاني 1-و <u>2-Port T1/E1 Multiflex Trunk Voice/WAN </u>للحصول على مزيد من المعلومات.

#### <span id="page-11-0"></span>أخطاء LCV و PCV

عندما يستعمل أنت MFT-2VWIC و MFT-1VWIC، أنت يستطيع رأيت ضخم خط وخط رمز انتهاك رسالة خطأ في الجهاز تحكم قارن.

> Router# **show controllers t1** .T1 0/0/0 is up Applique type is Channelized T1 Cablelength is long gain36 0db :Description .No alarms detected alarm-trigger is not set Version info Firmware: 20041023, FPGA: 16, spm\_count = 0 .Framing is ESF, Line Code is B8ZS, Clock Source is Line .CRC Threshold is 320. Reported from firmware is 320 :(Data in current interval (571 seconds elapsed **Line Code Violations, 9926 Path Code Violations 46797**  Slip Secs, 0 Fr Loss Secs, 228 Line Err Secs, 8 Degraded Mins 0 Errored Secs, 108 Bursty Err Secs, 105 Severely Err Secs, 0 Unavail Secs 136

> > يمكن أن تساعدك هذه الخطوات على حل المشكلة:

.1 ركضت [الاسترجاع إختبار](//www.cisco.com/en/US/tech/tk713/tk628/technologies_tech_note09186a00800a754b.shtml) أن يعزل الإصدار بين المسحاج تخديد وحدة نمطية والخط. .2 اطلب من موفر الخدمة إختبار السطر. 3. تحقق من أن إصدار IOS لا يصل إلى الخطأ الحالي <u>CSCsb00129</u> (<u>[العملاء المسجلون](//tools.cisco.com/RPF/register/register.do)</u> فقط).

### <span id="page-11-1"></span>وحدات الشبكة النمطية

#### <span id="page-11-2"></span>(DS3 بطاقة (NM-1T3/E3 تثبيت مشكلات

بشكل افتراضي، لا تظهر وحدة التحكم في T3 في إخراج show running-config أستخدم show version أو diag لعرض البطاقة، والتي لا تظهر في show run أو في show interfaces output .

> Router-3745#**show version** Cisco Internetwork Operating System Software (IOS (tm) 3700 Software (C3745-IK9S-M), Version 12.3(12b), RELEASE SOFTWARE (fc2 Technical Support: http://www.cisco.com/techsupport .Copyright (c) 1986-2005 by cisco Systems, Inc Compiled Thu 31-Mar-05 18:07 by jfeldhou Image text-base: 0x60008AF4, data-base: 0x61E20000

(ROM: System Bootstrap, Version 12.2(8r)T2, RELEASE SOFTWARE (fc1 (ROM: 3700 Software (C3745-IK9S-M), Version 12.3(12b), RELEASE SOFTWARE (fc2

> D-R4745-9A uptime is 18 minutes System returned to ROM by reload

This product contains cryptographic features and is subject to United States and local country laws governing import, export, transfer and use. Delivery of Cisco cryptographic products does not imply .third-party authority to import, export, distribute or use encryption Importers, exporters, distributors and users are responsible for compliance with U.S. and local country laws. By using this product you agree to comply with applicable laws and regulations. If you are unable .to comply with U.S. and local laws, return this product immediately

:A summary of U.S. laws governing Cisco cryptographic products may be found at http://www.cisco.com/wwl/export/crypto/tool/stqrg.html

If you require further assistance please contact us by sending email to .export@cisco.com

.cisco 3745 (R7000) processor (revision 0.0) with 249856K/12288K bytes of memory Processor board ID R7000 CPU at 350MHz, Implementation 39, Rev 3.3, 256KB L2, 2048KB L3 Cache .Bridging software .X.25 software, Version 3.0.0 .(SuperLAT software (copyright 1990 by Meridian Technology Corp (FastEthernet/IEEE 802.3 interface(s 2 **(Subrate T3/E3 ports(s 1**

.DRAM configuration is 64 bits wide with parity disabled .151K bytes of non-volatile configuration memory (62592K bytes of ATA System CompactFlash (Read/Write

Configuration register is 0x2102

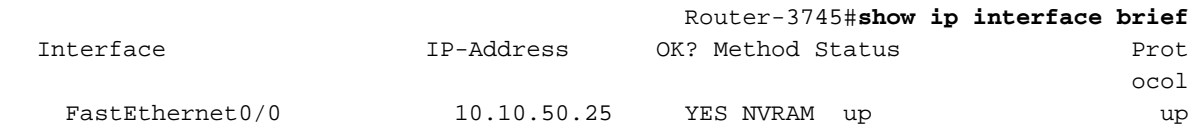

FastEthernet0/1 unassigned YES NVRAM administratively down down تحتاج إلى تكوين الموجه للتعرف على البطاقة. يوضح مثال التكوين التالي كيفية تكوين بطاقة 3E3/T-1NM. ارجع إلى دليل تثبيت الأجهزة [تكوين نوع البطاقة ووحدة التحكم في 3T](//www.cisco.com/en/US/docs/ios/12_3/vvf_c/cisco_ios_isdn_voice_configuration_guide/isdn03.html#wp1066569) للحصول على معلومات التكوين التفصيلية.

```
Router-3745(config)# card type t3 1
                                           Router-3745(config)# exit
Mar 1 00:24:20.031: %LINK-3-UPDOWN: Interface Serial1/0, changed state to down*
,Mar 1 00:24:21.031: %LINEPROTO-5-UPDOWN: Line protocol on Interface Serial1/0*
                                              changed state to down 
                                  Router-3745# show ip interface brief
Interface IP-Address OK? Method Status Prot
                                                            ocol
 FastEthernet0/0 10.10.50.25 YES NVRAM up up
FastEthernet0/1 unassigned YES NVRAM administratively down down
Serial1/0 unassigned YES unset down down
```
### <span id="page-12-0"></span>الوحدات النمطية للشبكة المحولة للإيثرنت Network Switching Ethernet **Modules**

#### <span id="page-13-0"></span>مشكلات الطاقة المضمنة

Cisco EtherSwitch (NME-16ES-1G-P، NME-X-23ES-1G-P، NME- لخدمة الجديدة النمطية الوحدات توفر P-S-1ES-24XD، و P-S-2ES-48XD-NME فقط) كل من دعم التزويد بالطاقة عبر شبكة إيثرنت (PoE (القياسي و af802.3 IEEE عند إدراجه في الخدمات المدمجة من السلسلة 2800 Cisco أو 300 Series الموجهات. (يتطلب الأمر ترقية إلى وحدة إمداد طاقة IP-AC. (يعتبر المعيار af802.3 هو معيار IEEE في توصيل الطاقة إلى منافذ الإيثرنت. بعد إضافة وحدات EtherSwitch af802.3 النمطية، لا يمكنك تكوين PoE.

وهذا يحدث لأن وحدة إمداد الطاقة المضمنة مطلوبة لتوفير إمكانات التزويد بالطاقة عبر شبكة إيثرنت (PoE (في هذه الموجهات. لا يمكن إستخدام خيار مصدر الطاقة الخارجي مع سلسلة 2800 Cisco أو 3800. يمكن إستبدال وحدة إمداد طاقة الموجه الداخلي بوحدة تزويد طاقة جديدة مزودة بإمكانات التزويد بالطاقة عبر شبكة إيثرنت (PoE (إذا كان التزويد بالطاقة عبر شبكة إيثرنت (PoE (مطلوبا. من بين الأمثلة على مصادر الطاقة التي تدعم تقنية التزويد بالطاقة عبر شبكة إيثرنت (PWR-2811-AC-IP و PWR-2821-51-AC-IP= و PWR-3825-AC-IP= و IP-AC-3845-PWR=. للحصول على توضيحات ومتطلبات تفصيلية، اقرأ [وحدات شبكة EtherSwitch Cisco.](//www.cisco.com/en/US/prod/collateral/routers/ps259/product_data_sheet09186a00801aca3e.html)

يوضح دليل تثبيت الأجهزة كيفية إستبدال وحدة إمداد الطاقة في موجهات سلسلة 2800 و 3800 من Cisco.

- [تثبيت وحدات نمطية داخلية وترقيتها في سلسلة موجهات طراز 2800 من Cisco إستبدال وحدة إمداد الطاقة](//www.cisco.com/en/US/docs/routers/access/2800/hardware/installation/guide/10_hw.html#wp1048189)
	- [تثبيت مصدر طاقة في موجه 3825 Cisco](//www.cisco.com/en/US/docs/routers/access/3800/hardware/installation/guide/38comp.html#wp1008877)
	- [تثبيت وحدة إمداد الطاقة في موجه 3845 Cisco](//www.cisco.com/en/US/docs/routers/access/3800/hardware/installation/guide/38comp.html)

# <span id="page-13-1"></span>أستكشاف أخطاء الواجهات التسلسلية وإصلاحها

هذه قائمة بالمراجع للمساعدة في أستكشاف أخطاء الواجهات التسلسلية وإصلاحها:

- [أستكشاف أخطاء 1T وإصلاحها](//www.cisco.com/en/US/tech/tk713/tk628/technologies_tech_note09186a00800a5f40.shtml)
- [أستكشاف أخطاء الخط التسلسلي وإصلاحها](//www.cisco.com/en/US/tech/tk713/tk628/technologies_tech_note09186a00800a758d.shtml)
	- [إختبارات الاسترجاع لخطوط K1/56T](//www.cisco.com/en/US/tech/tk713/tk628/technologies_tech_note09186a00800a754b.shtml)

## <span id="page-13-2"></span>معلومات ذات صلة

- [صفحة فهرس أستكشاف أخطاء الأجهزة وإصلاحها](//www.cisco.com/en/US/products/hw/routers/ps214/products_tech_note09186a008012fb88.shtml?referring_site=bodynav)
	- [أستكشاف أخطاء الناقل وإصلاحها](//www.cisco.com/en/US/products/sw/iosswrel/ps1831/products_tech_note09186a00800cdd51.shtml?referring_site=bodynav)
	- [أستكشاف أخطاء الموجه وإصلاحها](//www.cisco.com/en/US/products/hw/iad/ps397/products_tech_note09186a00800b4447.shtml?referring_site=bodynav)
	- [أستكشاف أخطاء برنامج Router وإصلاحها](//www.cisco.com/en/US/products/hw/routers/ps359/products_tech_note09186a0080106fd7.shtml?referring_site=bodynav)
- [دعم منتجات الواجهات والوحدات النمطية من Cisco](//www.cisco.com/cisco/web/psa/default.html?mode=prod&level0=268437717&referring_site=bodynav)
	- [الدعم التقني والمستندات Systems Cisco](//www.cisco.com/cisco/web/support/index.html?referring_site=bodynav)

ةمجرتلا هذه لوح

ةي الآلال تاين تان تان تان ان الماساب دنت الأمانية عام الثانية التالية تم ملابات أولان أعيمته من معت $\cup$  معدد عامل من من ميدة تاريما $\cup$ والم ميدين في عيمرية أن على مي امك ققيقا الأفال المعان المعالم في الأقال في الأفاق التي توكير المالم الما Cisco يلخت .فرتحم مجرتم اهمدقي يتلا ةيفارتحالا ةمجرتلا عم لاحلا وه ىل| اًمئاد عوجرلاب يصوُتو تامجرتلl مذه ققد نع امتيلوئسم Systems ارامستناه انالانهاني إنهاني للسابلة طربة متوقيا.